## **Добавьте Суши-бара «Ик'ра» на экран вашего телефона или планшета**

- 1. Нажмите на три точки в верхнем правом углу браузера Google Chrome
- 2. Нажмите на кнопку **«Добавить на главный экран**»

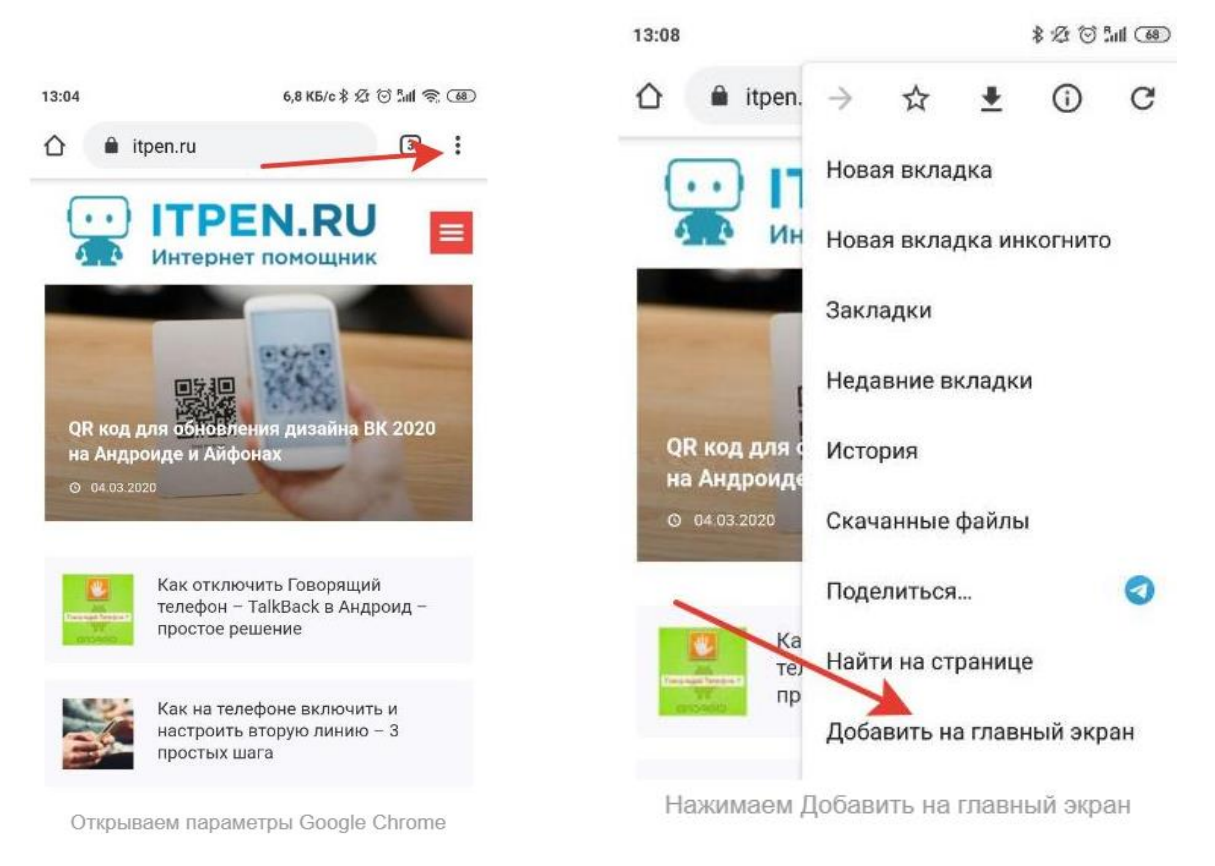

- 3. На следующем экране проверьте название и веб-адрес
- 4. Нажмите «**Добавить»**. После этого можно свернуть браузер, и найти ярлык Суши-бара «Ик'ра». Если первый экран был весь заполнен иконками программ – листайте вправо.